### <span id="page-0-0"></span>Introduction to the command line

April 13, 2017

K ロ ▶ K @ ▶ K 할 ▶ K 할 ▶ | 할 | 2000

## Navigating the shell

#### Why use the command line?

- $\triangleright$  powerful and fast way of interacting with a computer
- $\triangleright$  graphical user interfaces tend to slow you down
- $\blacktriangleright$  many powerful tools available

#### What is the shell

- ▶ command interpreter Read-Eval-Print-Loop (REPL)
- $\triangleright$  interface between user and computer/operating system

- $\triangleright$  is itself a programming language (shell scripts)
	- $\blacktriangleright$  requires input
	- $\blacktriangleright$  produces output
	- $\blacktriangleright$  has variables and a state

### Popular shells

#### Table: Overview of most used shells

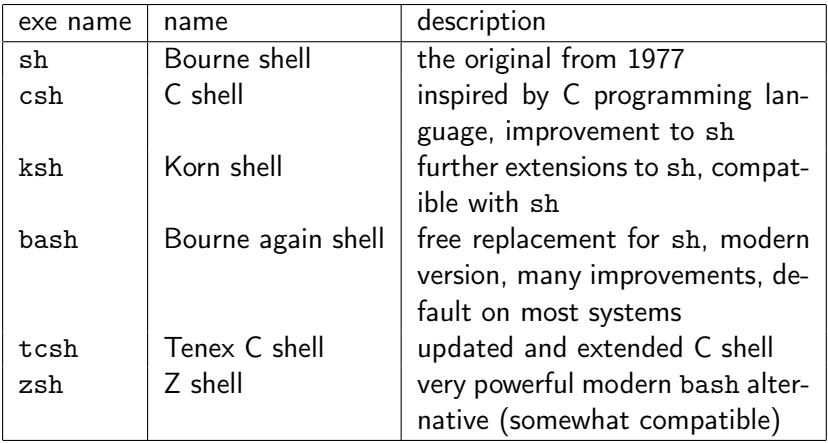

### Path and directories I

- $\blacktriangleright$  folders are called directories
- $\blacktriangleright$  directory can hold files and other directories
- $\triangleright$  files and directories can be addressed by a path
- $\triangleright$  there are absolute paths and relative paths
- $\triangleright$  absolute paths begin at the top of the tree
	- $\blacktriangleright$  / is the root directory
	- $\blacktriangleright$  reachable from everywhere
	- $\triangleright$  example: /home/student/thesis/data
- $\blacktriangleright$  relative paths
	- $\blacktriangleright$  realtive to the current working directory

- $\triangleright$  current directory denoted by .
- $\triangleright$  parent directory denoted by ..

### Path and directories II

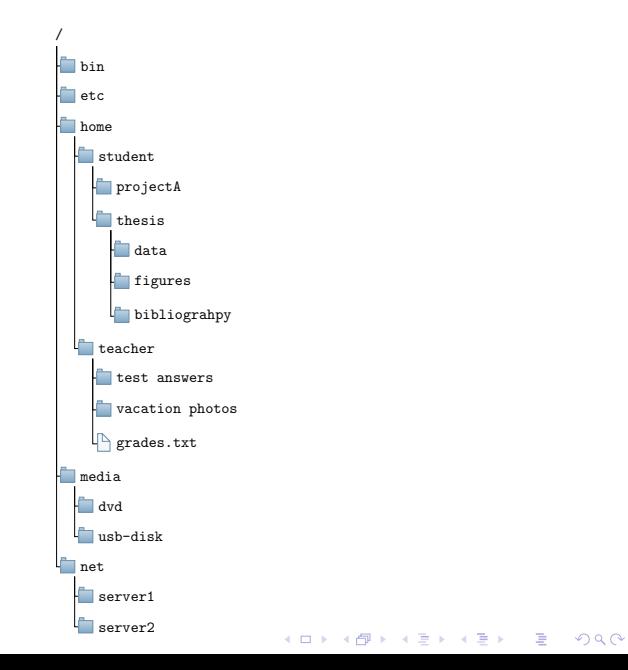

## Home directory  $($

- $\triangleright$  new terminal/shell usually starts in your home directory
- $\blacktriangleright$  abbreviated with the tilde character  $\tilde{\phantom{a}}$ 
	- $\triangleright$   $\rightarrow$  /home/student (for user student)
	- $\triangleright$   $\tilde{\phantom{a}}$   $\rightarrow$  /home/teacher (for user teacher)
- because of this extension  $\tilde{\ }$ /thesis/figures and /home/student/thesis/figures are both absolute paths

4 D X 4 P X 3 X 4 B X 3 B X 9 Q O

## Listing directory content (1s)

- $\triangleright$  the command 1s lists all files and directories in the current directory
- If ls [path] list the content of the given path, without leaving the current directory

**A DIA K PIA A BIA A BIA A Q A CA** 

e.g. ls /bin, ls thesis/figures, ls ~/vacation\_photos

## Changing directories (cd)

- $\triangleright$  no matter where you are, you can always just type cd and get back to your home directory
- $\triangleright$  cd is equivalent to cd  $\tilde{ }$
- ▶ pwd (print working directory) shows your current "location"
- $\triangleright$  cd [path] changes to the given directory
	- $\triangleright$  has to be a directory, cannot be a file!
	- $\triangleright$  works with relative and absolute paths

Table: Path shortcuts

- home directory
- . current directory
- .. parent directory
- ../.. parent of parent

**De.g. cd ./figures is equivalent to cd figures**<br>All the series is a series on the series of the series of the series of the series of the series of the series of the series of the series of the series of the series of the

<span id="page-8-0"></span>Working with files and directories I

#### copying files (cp)

- ▶ cp <source> <destination>
	- $\triangleright$  source and destination have to be relative or absolute paths

#### moving or renaming files (mv)

- ▶ mv <source> <destination>
	- $\triangleright$  can be used to move source file to new destination or to rename a file

**KORK EX KEY KEY YOUR** 

<span id="page-9-0"></span>Working with files and directories II creating directories (mkdir)

- Imkdir <name>
	- $\triangleright$  creates a directory in the current one (relative path)
- $\blacktriangleright$  mkdir -p  $\langle$ name $\rangle$ 
	- $\triangleright$  can create a tree of paths, takes also absolute paths as argument
	- ▶ e.g. mkdir -p ./homework/series1/exercise2

deleting files and directories (rm / rmdir)

- $\blacktriangleright$  rm  $\langle$ file>
	- $\blacktriangleright$  deletes file irrecoverably
- $\blacktriangleright$  rmdir  $\langle$ dir $\rangle$ 
	- $\blacktriangleright$  deletes directory
- $\triangleright$  rm  $-r$  <path>
	- $\blacktriangleright$  deletes path recursively (files and directories)

Remark: The -r flag can also be used wi[th](#page-8-0) the [c](#page-10-0)[p](#page-8-0) [a](#page-9-0)[n](#page-10-0)[d](#page-0-0) [m](#page-0-0)y  $\longleftrightarrow$  and  $\circ \circ$ 

## <span id="page-10-0"></span>File permissions I

In UNIX files and directories have flags, that determine who was permission the access them.

- $\triangleright$  three types of people are distinguished:
	- 1. the User
	- 2. the Group a user is member of
	- 3. all Others
- $\triangleright$  there are 3 different types of access
	- 1. permission to Read
	- 2. permission to Write
	- 3. permission to eXecute
- $\triangleright$  change file permission with chmod, chown, and chgrp
- $\blacktriangleright$  chmod o+rx myProgram.py
- chown -R user: group [dir]
- $\triangleright$  chgrp newgroup [file]

eXecutable flag needed for programs and scripts to be runable.

4 D X 4 P X 3 X 4 B X 3 B X 9 Q O

## File permissions II

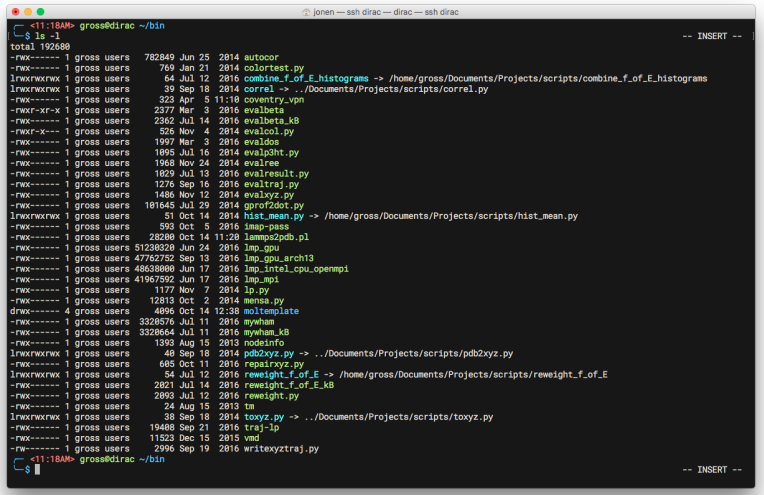

K ロ ▶ K @ ▶ K 할 ▶ K 할 ▶ | 할 | X 9 Q @

# Displaying file content I beginning of a file (head)

- $\blacktriangleright$  usage: head [options] [file]
- $\triangleright$  standard output first 10 lines of the file
- $\triangleright$  usually enough to get a good idea about the contents of the file
- $\triangleright$  option -n x or --lines=x would display x lines

#### end of a file (tail)

- $\triangleright$  usage: tail [options] [file]
- $\triangleright$  standard output last 10 lines of the file
- $\blacktriangleright$  interesting feature: follow mode
	- $\triangleright$  monitor a file that is still written too
	- $\triangleright$  tail -f [filename]
		- $\triangleright$  will update as soon an new data is written to the file and display the data on the screen

## Displaying file content II

#### print whole file (cat)

- usage: cat [filename]
- $\triangleright$  will print the whole content of the file to the screen

### print whole file (less)

- $\blacktriangleright$  usage: less [filename]
- $\blacktriangleright$  displays first "page" of the file
- $\triangleright$  scroll through file using up and down arrows

- PageUp and PageDown move by "page"
- $\triangleright$  search inside file with /
- $\blacktriangleright$  n next occurrence of search term
- $\blacktriangleright$  q quits back to the shell

## Redirecting output  $(>, \, \ast, \, \text{and} \, |)$  I

- $\triangleright$  in UNIX everything is a file
- $\triangleright$  the contents of your display is a special file /dev/stdout (the standard output)
- $\triangleright$  your keyboard is your standard input /dev/stdin
- $\triangleright$  you can redirect input and output from one file to another
- $\triangleright$  chain commands together to pass input and output between them
- ▶ run\_simulation.sh > measurement.dat
	- $\triangleright$  will redirect output of simulation from /dev/stdout to data file

**KORKAR KERKER EL VOLO** 

- $\triangleright$  creates file if it does not exist
- $\triangleright$  CAUTION: will overwrite file if it exists

### Redirecting output  $(>, \times, \times)$  and  $|$ ) II

▶ evaluate\_data.py » results.dat

- $\blacktriangleright$  redirects output from /dev/stdout to file
- $\triangleright$  creates if non-existent
- $\triangleright$  append new data to end of file if it already exists
- ▶ run\_simulation.sh | evaluate\_data.py > result.dat
	- $\blacktriangleright$  chain commands together
	- $\triangleright$  take output from run\_simulation.sh as input for evaluate\_data.py
- ▶ redirect /dev/stdout and /dev/stderr
	- ▶ debug\_run.py 1> output.dat 2> debug\_info.dat

4 D X 4 P X 3 X 4 B X 3 B X 9 Q O

 $\triangleright$  separate data from error or debug messages

## Manipulating columns of data (awk) I

- $\triangleright$  powerful scripting language to work on lines and columns of a data file
- $\triangleright$  e.g. print only 2nd and 4th column of a data file
	- $\triangleright$  awk '{print \$2, \$4}' data.txt
	- $\triangleright$  can be used to reorder columns
	- $\triangleright$  extract certain data form a bigger file (redirect to different file)
- $\triangleright$  built-in variables like line number NR
	- $\triangleright$  awk '{print NR}' file (will print line number starting at 1 till end of file)

**KORK EX KEY KEY YOUR** 

 $\triangleright$  awk 'END {print NR}' file (will print last line number only)

## Manipulating columns of data (awk) II

 $\triangleright$  define custom variables and perform calculations

- e.g. awk '{sum +=  $$1+$2}$  END {print sum}' histogram.dat
- $\triangleright$  adds all values of row 1 and row2 and prints the sum at the end
- $\triangleright$  search for strings in a file
	- $\triangleright$  awk '/energy/' measurements.dat
	- $\triangleright$  will print all lines where at least one row contains the string "energy"

**KORKA REPARATION ADD** 

 $\triangleright$  string in the quotes can be a regular expression

## Manual pages (man)

- $\triangleright$  maybe the most important command line application
- $\triangleright$  every command line tool comes with a manual page
- ▶ usage: man [command], e.g. man awk
- $\triangleright$  displays syntax, description and all options in great detail
- $\blacktriangleright$  shows examples

REMARK: Get used to look up information in manual pages. You are already in the terminal, getting information there is way faster than searching google!

<span id="page-19-0"></span>Connecting to other computers (ssh and scp)

- $\triangleright$  high performance computing is done on clusters (networks of computers)
- $\triangleright$  you can work on multiple computers at once using your terminal as well
- $\triangleright$  log in to another computer (ssh)
	- $\blacktriangleright$  ssh user@host
	- <sup>I</sup> ssh gross@dirac.physik.uni-leipzig.de
		- $\triangleright$  connect from anywhere in the world to my local workstation

**KORKAR KERKER EL VOLO** 

- $\triangleright$  work as if I'm sitting in my office in front of it
- $\triangleright$  copying files remotely (scp)
	- **>** scp [source] [destination]
	- $\blacktriangleright$  same syntax as "normal" cp
	- ▶ e.g. scp gross@wagner:~/simulations/data.txt ./